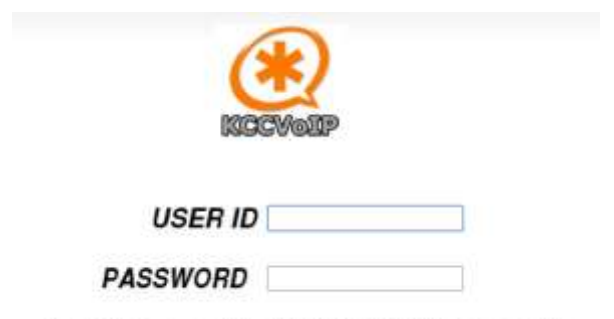

- - use your usemame and password to login to your wallboard or manager screens - -

The main menu and login have not change. Logins can be configured for users, supervisors and managers to login here and be sent to any of the applications - CDR Reporting, Asterisk Reporting-Engine, Custom Report-Generator, Wallboard, VoiceRecordingManager, MySQL DB Report-Manager etc.. or use the menus which are customized on the CDR Reporting to allow users access to any/all of the applications.

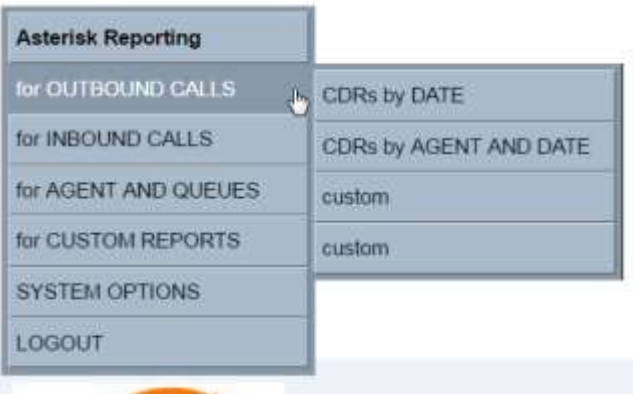

#### CDR initial menu example - unchanged in this update

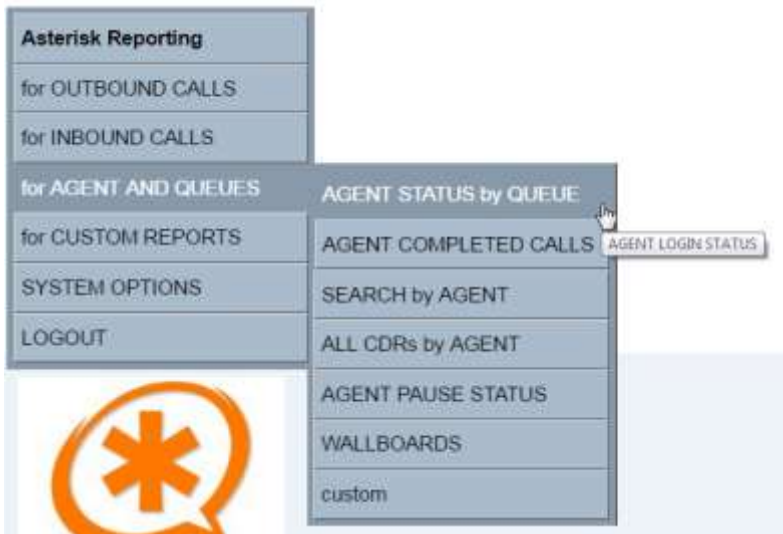

Improved in this update – the AGENT AND QUEUES menus

These CDR options allow search and reporting on agent status {login, logout, breaks etc.} for the date range selected. The AGENT PAUSE STATUS shows the breaks in details and any auto-pause conditions. WALLBOARDS opens the Wallboard manager software.

| <b>Asterisk Reporting</b>          |                                                  |
|------------------------------------|--------------------------------------------------|
| for OUTBOUND CALLS                 |                                                  |
| for INBOUND CALLS                  |                                                  |
| for AGENT AND QUEUES               |                                                  |
| for CUSTOM REPORTS<br>$\downarrow$ | ALL CDRs by EXTENSION#                           |
| <b>SYSTEM OPTIONS</b>              | <b>CDR DETAILED SEARCH</b>                       |
| LOGOUT                             | <b>VOICE RECORDINGS</b>                          |
|                                    | <b>CUSTOM REPORT-GEN</b>                         |
|                                    | <b>CIRCUIT CONGESTION</b>                        |
|                                    | <b>KCCVoIP MySQL DB</b><br><b>REPORT MANAGER</b> |
| <b>MAAVARD</b>                     | MySQL ADMIN                                      |

NEW OPTIONS now active for the CUSTOM REPORTS

VOICE RECORDINGS will launch the VoiceRecordingManager software allowing the search, playback, viewing of description files, screencapture files, AA/IVR announcements and voice recordings from voicemail and call recordings {active/live and archive} . Archives are automated to keep the voice servers disk space under control and can use any network storage via secure transfer. PCI compliance and encryption are also options available.

CUSTOM REPORT-GEN will launch the new version of the custom report generator – allows selection of user group {ACD queue/agent group} , selection of extension and date range to then generate reports on agent hours, breaks, calls answered, missed calls, SLAs, outbound answered/unanswered calls by agent and by agent group. All exportable to excel or PDF.

MySQL DB REPORT-MANAGER allows for low level selection directly from MySQL database{s} and selected DB table(s) to generate one off custom reports with export to excel csv and PDF. Allows upload of billing and stats from TSP/ITSP for analysis.

MySQL ADMIN launches the industry standard phpmyadmin system which allows full management of the MySQL database(s) etc Allows the voice system engineers/admin to control the database on the various voice servers and main reporting servers.

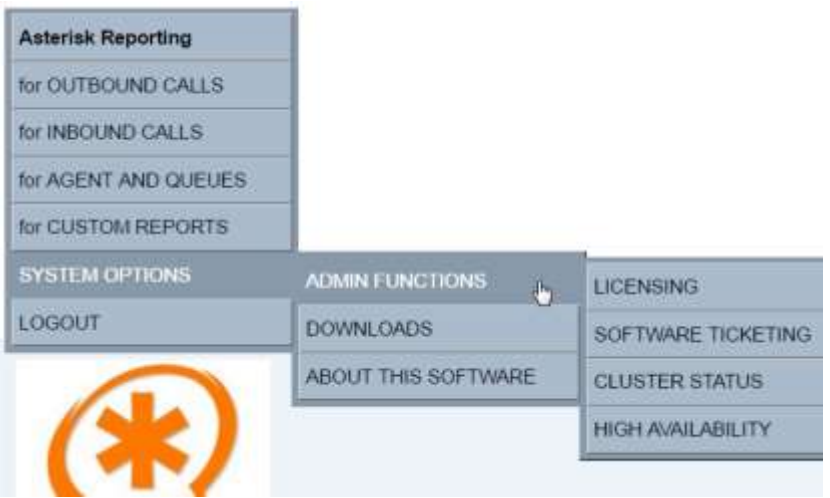

SYSTEM OPTIONS – ADMIN FUNCTIONS, DOWNLOADS etc.

CUSTOM REPORT-GEN now updated for Asterisk >13.0 ;

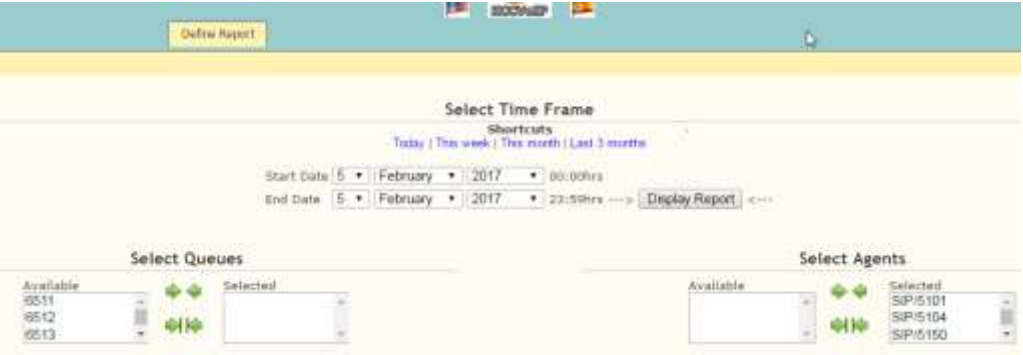

Initial screen has the user select the agent group or queues and the date range to generate the reports - 'Display Report' then generates the reports. Language selection at top of all menus, pre-selected agents, no queue/group selected at startup and reporting time remains 00:00hrs – 23:59 hrs {time range fixed due to the nature of the daily reporting which looks at the agent shift/day to report on hours}

**REMEMBER -** IF there have been no agents logged-in for the dates selected, there will be no calls to report as answered and no agent hours or breaks to report;

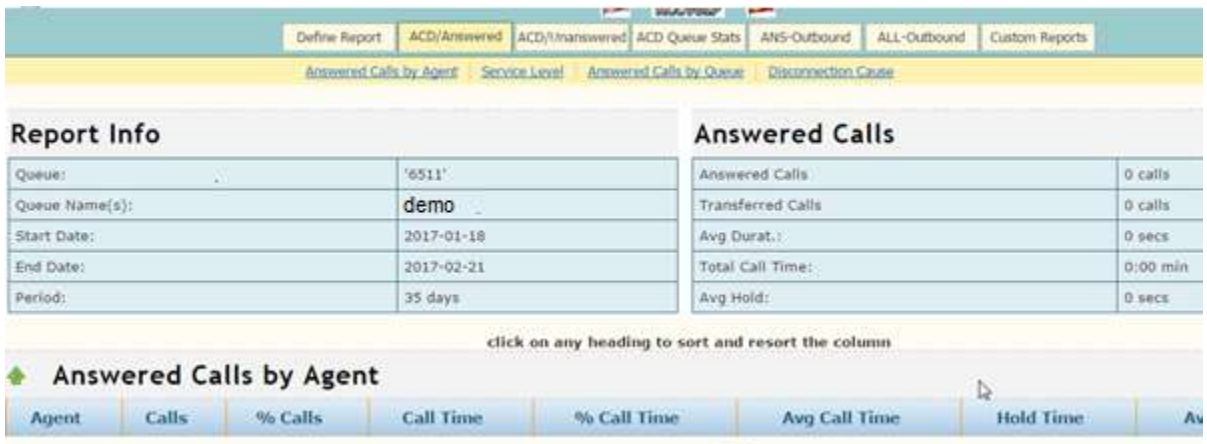

IF agents have been logged-in and calls answered, there will be details in the report;

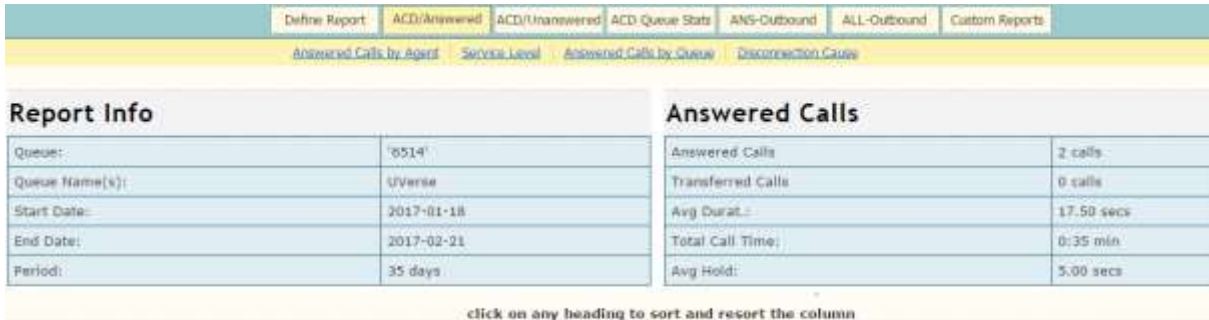

#### Answered Calls by Agent

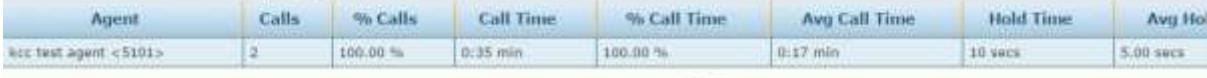

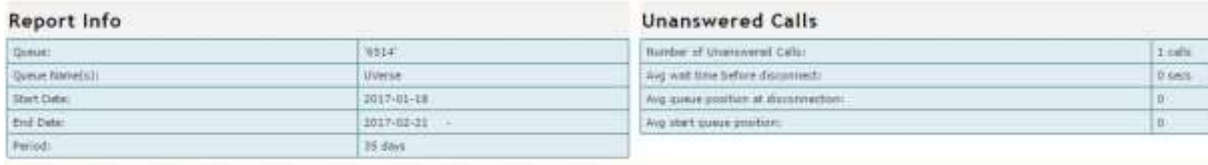

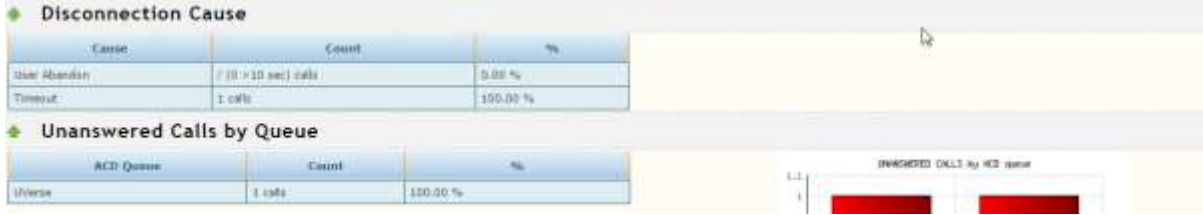

Graphs are customized to agent group requirements

#### *Asterisk Reporting & Management Software UPDATE FEB 2017 kccvoip.com ©*

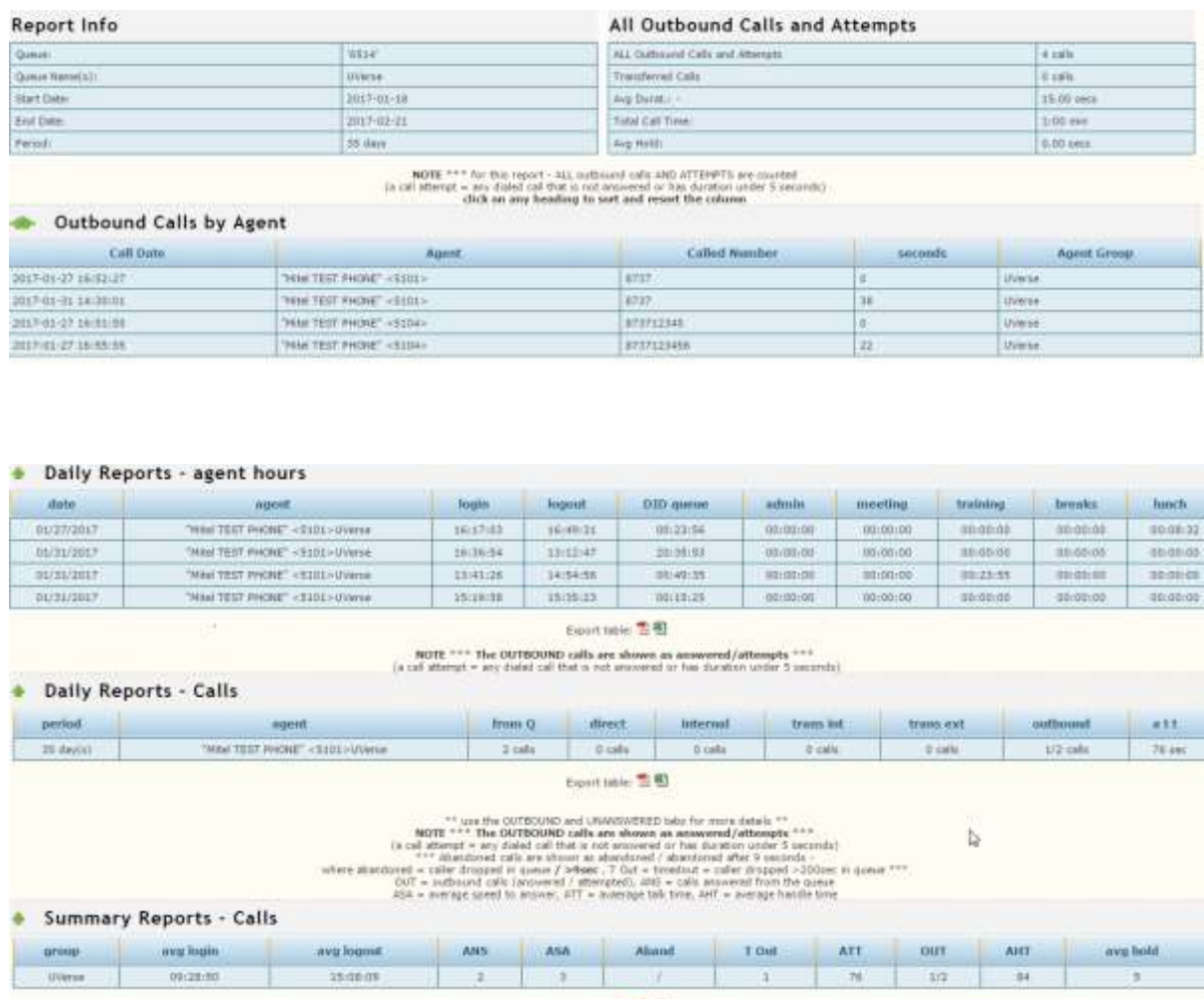

Agents that have logged-in but not logged-out will have 'invalid' or 'error' recorded in their time details until they have completed a day/shift

The Digium Web GUI is no longer supported other than for very basic user admin functions, basic CDR and voice recording directory display customized for the site. The VoieRecordingManager software now provides the most comprehensive file search, database, archive, file transfer and playback.

VoiceRecordingManager example initial screen

**Available File Groups** 

AA and IVR Prompts and Announcements

**SCREEN CAPTURE FILES - ACTIVE** 

**VOICE RECORDINGS - ACTIVE - THIS MONTH** 

**VOICE RECORDINGS - Archives** 

VOICEMAIL - current voicemail boxes

Allows selection of the file group of interest

These groups are configurable and can be changed to match the site requirements

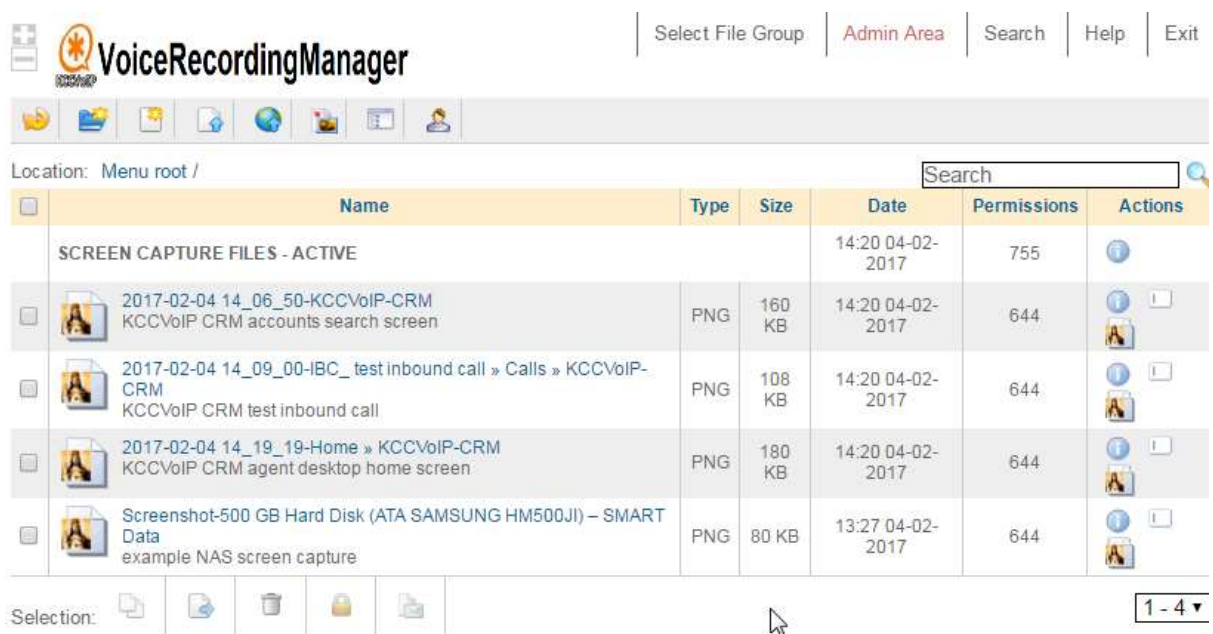

Example SCREEN CAPTURE FILES – ACTIVE selected;

Very straight forward and self-explanatory, files can be seen with their description fields under the 'Name' heading, 'Actions' heading allows for file manipulation and to open the file to view the screen captured

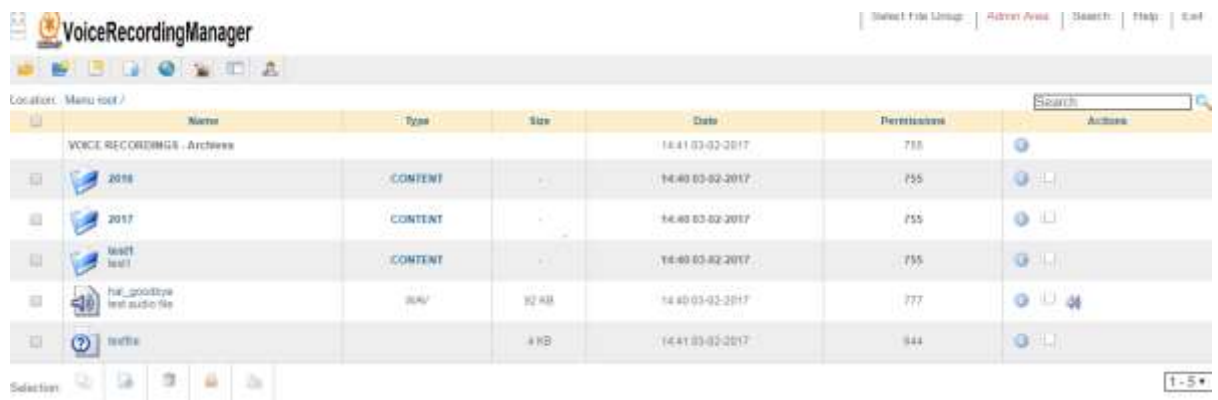

Example VOICE RECORDINGS - Archives selected;

Directory structure for the voice recording archives is unchanged in this version – files are placed directory by month number and year number to make browsing easy

SEARCH provides an easy method to locate files by date, extension number, agent ID, called number, screen detail, crm reference and account etc.

#### Example SEARCH

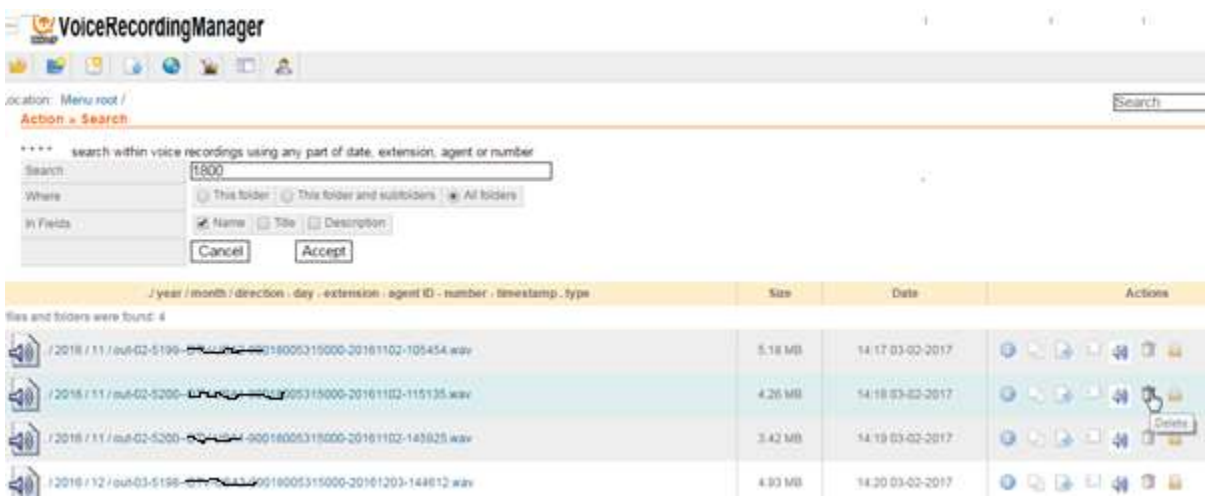

In this example the user has issued a search for '1800' which returns all called number voice recordings with a 1800 reference - mouse-over any item will display the click function for that item

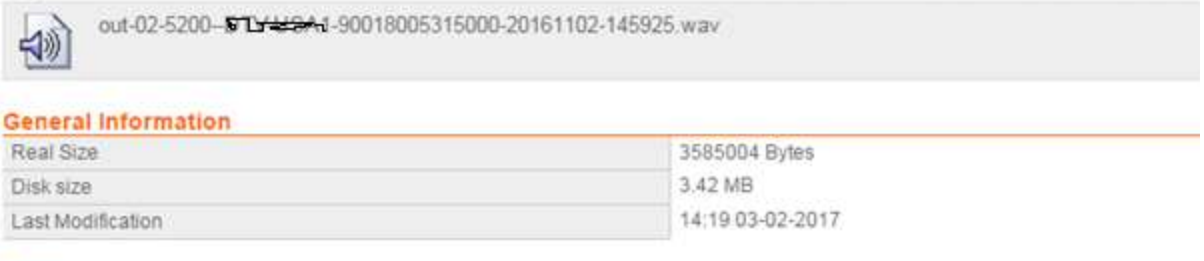

#### Links

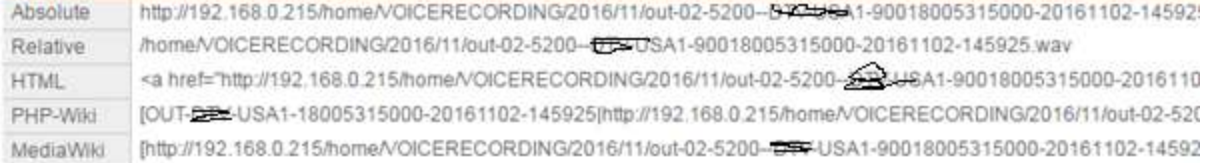

#### **Additional Information**

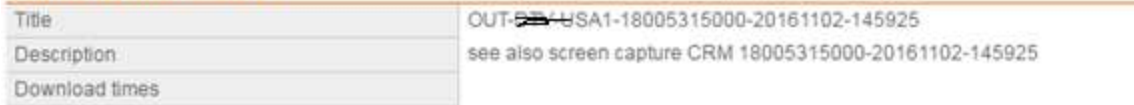

#### Each file can have several links and references to other voice/screen/text files. Description fields will be shown under the filename to assist locating the required files;

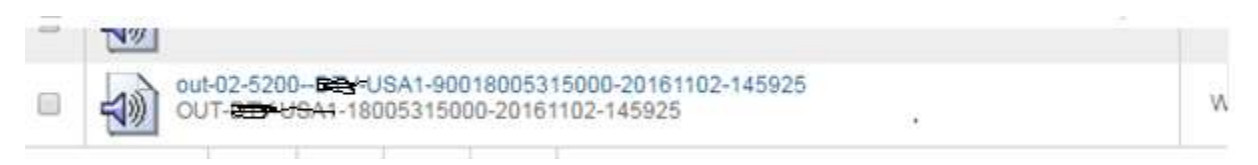

The original voice recording utilities remains available to provide a method of playback using the ip phone ;

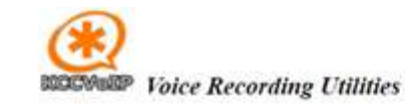

#### diskspace currently in use within this period 9.5M voice recording archive is 36K / -

to listen to the recordings dial 6561, then enter the two digit batch-day number {day date} after you hear the prompt. While listening - enter 1 to skip to the next recording, enter 2 to replay, 3 to select another day...

note - some telephones will also see the prompt and file information in the display or on screen of the softphone

current voicefile recordings directory login to download batch - extension - group - agent name - called number - date - time 05-5201-IT-KCCVoIP-919252120005-20160805-12325 05-5201-IT-KCCVoIP-919252120005-20160805-12326 05-5201-IT-KCCVoIP-919252120005-20160805-12326 In FINE TO LE  $1 - 49$ GEAR ANY COREA GORDON

Allows quick access to listen to any of the current voice recordings by dialing 656x followed by the batch number {batch number is the day date as a two digit number}.

Access to the files for individual download is now better through the new VoiceRecordingManager software, but is possible by clicking the 'login to download' link from the above screen which takes you to an FTP session where you can select a file from the current voice recordings or the archive ;

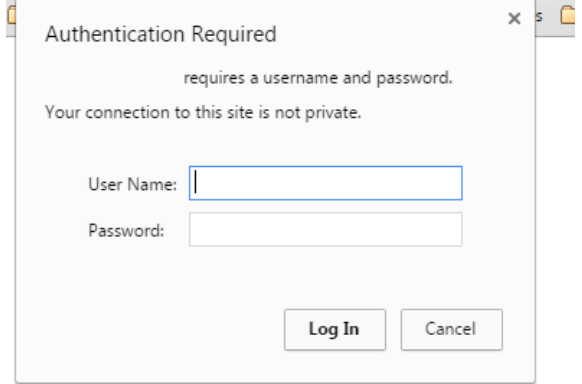

Login using Admin user and your password for the Asterisk server cluster.

# Index of /

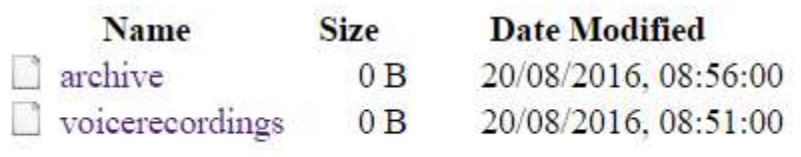

The following is an example when selecting the current voice recordings by clicking on the 'voicerecordings' directory ;

## **Index of /voicerecordings**

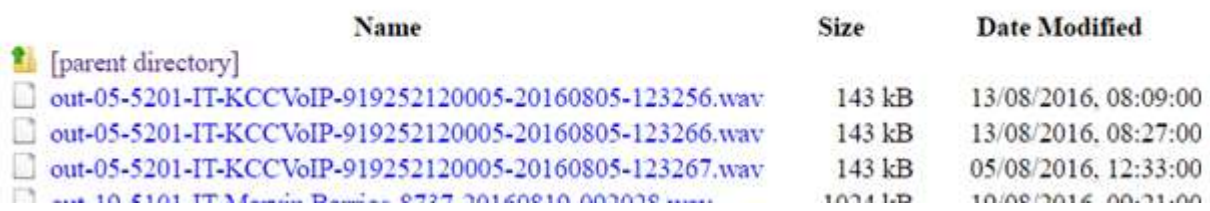

A single file can be downloaded from the above example using the original utilities.

For multiple downloads and batches use the VoiceRecordingManager or an FTP Client such as FileZiler [{download FileZiller FTP Client}](https://filezilla-project.org/download.php?type=client) ;

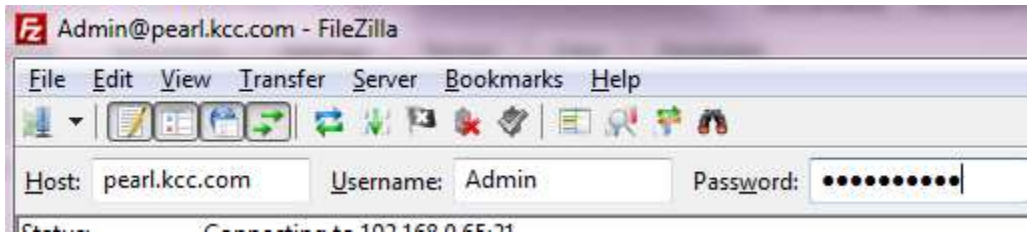

Login to the Asterisk Reporting server by name or ip address using the username 'Admin' and your password. You then have access to the voicerecording files and archives and can batch download and move any of the voice recordings to your local PC or network storage etc.

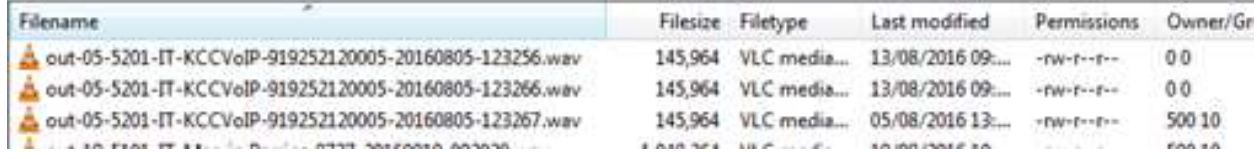

### **Cron to archive files on the 5th of every month - example ;**

[root@pearl monitor]# crontab -l

MAILTO=""

SHELL=/bin/bash

PATH=/bin:/sbin:/usr/bin:/usr/sbin:/usr/local/sbin

1,6,11,15,21,26,31,36,41,46,51,56 \* \* \* \* /usr/local/sbin/sip-ha

**13 4 5 \* \* /var/spool/asterisk/kcc-voice-archive**

**I.e 13 mins past 4am on 5th of month run the script kcc-voice-archive**

#### SECURITY CHANGES TO ALLOW THE SFTP ;

iptables change to allow FTP passive through ;

-A INPUT -m state --state NEW -m tcp -p tcp --dport 22 -j ACCEPT

-A INPUT -m state --state NEW -m tcp -p tcp --dport 80 -j ACCEPT

-A INPUT -m state --state NEW -m tcp -p tcp --dport 8088 -j ACCEPT

-A INPUT -m state --state NEW -m tcp -p tcp --dport 21 -j ACCEPT

#### **-A INPUT -m state --state NEW -m tcp -p tcp --dport 10090:10100 -j ACCEPT**

- -A INPUT -p udp --dport 4569 -j ACCEPT
- -A INPUT -p udp --dport 5060:5062 -j ACCEPT

-A INPUT -p udp --dport 16382:22000 -j ACCEPT

- -A INPUT -j REJECT --reject-with icmp-host-prohibited
- -A FORWARD -j REJECT --reject-with icmp-host-prohibited

#vsftp.conf

#

#

pasv\_enable=Yes

pasv\_max\_port=10100

pasv\_min\_port=10090

\*\* watch for permissions on files \*\* [support@kccvoip.com](mailto:support@kccvoip.com)